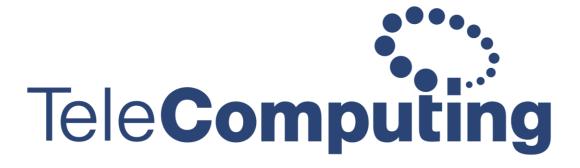

- helping customers create business value through IT

## How to login to Doorway from Android phone or tablet

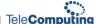

Go to the Play store and install **Microsoft Remote desktop**.

Open the app when it's finished installed. Click the **+** symbol in the right corner. Then click **Add Remote Resource Feed.** 

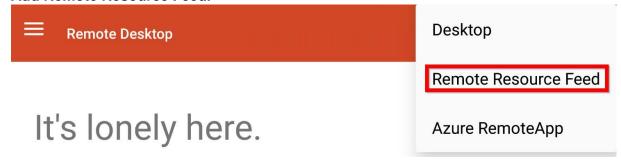

In **Feed URL** write **rd.domain.com** - This address should be the same as the one you use when logging on from a Web browser.

Press Choose user account then press Add user account

Under Username write domain\(Your Username) and you doorway password

Then click Save

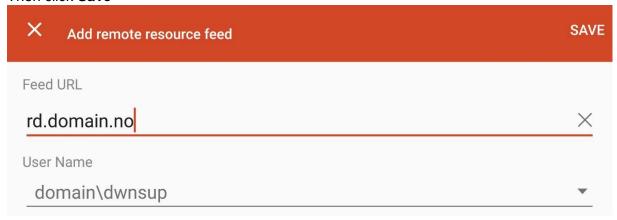

Click the desktop icon under **Work Resources** to login.

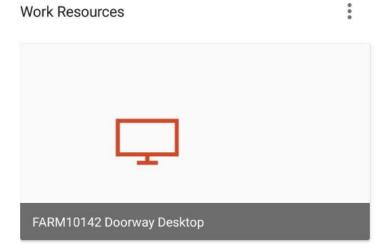